**موضوع:** طراحی سایت آموزشی آموزشگاه فنی و حرفه ای پارتاک

#### **توضیح در مورد مجموعه و فعالیت ها:**

آموزشگاه فنی و حرفه ای پارتاک در سال 98 مجوز سازمان فنی و حرفه ای کشور را دریافت نمود. این آموزشگاه پیش از این با نام گروه مهندسی ساحل پاک ایرانیان فعالیت های وسیعی در حوزه آموزش، برگزاری سمینار، دوره های آموزشی و همایش ها در دانشگاه های کشور داشته است.

**فعالیت های اصلی مورد نیاز در سایت:**

این مجموعه به طور کلی به سایتی نیازمند است که در آن بتواند دورههای آموزشی آنالین، حضوری ثبت نام گیرد و پکیج های آموزشی را بفروش برساند. همچنین در این سایت بتواند به صورت منظم محتوای متنی و تصویری برای جذب مخاطب قرار دهد.

### **منوی مورد نیاز سایت:**

دپارتمانها، دورههای آموزشی، درخواست مشاوره، فروشگاه، بالگ، گالری تصاویر، درباره ما، تماس با ما، سفارش پروژه، حساب کاربری(ورود و ثبت نام)

#### **دپارتمانها:**

این مجموعه نیاز به پالگینی دارد که مدیریت مجموعه بتواند در هر زمان دپارتمان مورد نیاز خود را در سایت ایجاد نماید. هر دپارتمان شامل زیر بخش هایی از جمله موارد زیر باشد و مخاطب بتواند با کلیک بر روی آن به قسمت مورد نیاز خود هدایت شود.

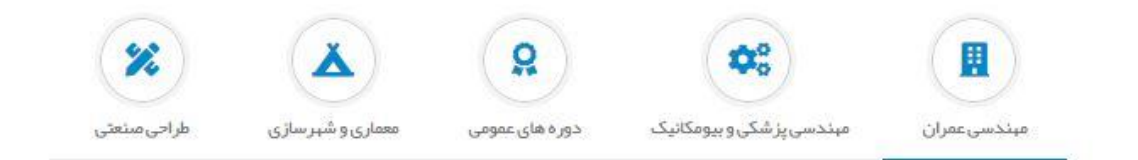

این دپارتمان بر اساس نگرشی خلاقانه به منظور رفع نیازهای طراحی، اجرا و آموزشی پرسنل مشغول در حوزه ساختمان و دانشجویان رشته عمران تاسیس شده است. ببینه سازی طرحهای عمرانی، افزایش ببرهوری در زمان اجرا و بببود سطح دانش تخصصی از اهداف اصلی دپارتمان مبندسی عمران گروه مېندسى ساحل پاک اير انيان مى باشد.

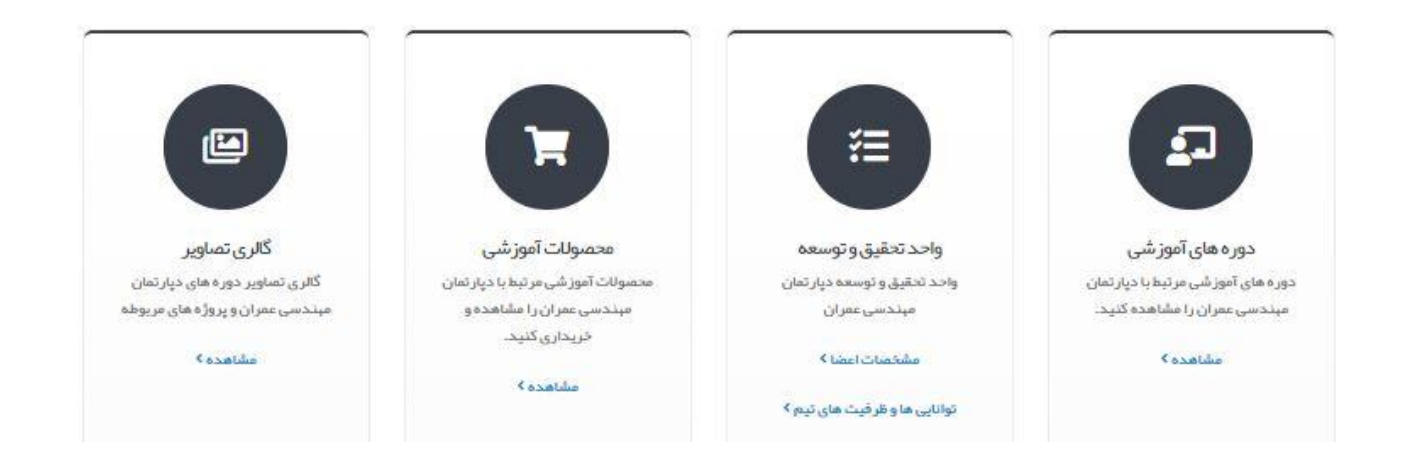

# **دوره های آموزشی:**

دورههای آموزشی به دو قسمت دوره های آنالین)دورههای آنالین با اتصال سایت به skyroom برگزار میشود( و دوره های حضوری تقسیم میشود. مخاطب با کلیک بر روی این قسمت با صفحه ای مواجه میشود که کلیه دورههای آموزشی را در آن میبیند و با فیلترهایی از جمله سرچ نام دوره، زمان آغاز، دپارتمان، حضوری و آنالین و.... بتواند به دوره مورد نظر خود با سرعت بیشتری دسترسی پیدا کند.

# **فروشگاه:**

در این قسمت مخاطب بتواند با فیلترهای موجود پکیجهای آموزشی خود را انتخاب نموده و خریداری نماید.

# **وبالگ:**

در این قسمت فضایی برای مدیریت و نویسنده های مجموعه فراهم گردد که بتوانند مقاالت خود که شامل متن، تصویر و ویدئو میباشند را به راحتی ایجاد کنند و همچنین مخاطبان سایت پس از مطالعه بتوانند امتیاز و کامنت خود را بر روی آن موضوع ایجاد نمایند. در این قسمت نیز فیلترهای قبلی موجود میباشد.

#### **گالری تصاویر:**

تصاویر دورهها، همایش ها، وبینارها، تقدیرنامه ها و مجوزهای شرکت قرار میگیرد.

#### **درباره ما:**

در این قسمت ویژن میشن و توضیحات در مورد نیروها و سابقه شرکت داده میشود.

#### **تماس با ما:**

در این قسمت اطالعات تماس آموزشگاه، آدرس، لوکیشن شرکت و همچنین فرم ارسال پرسش میباشد.

#### **سفارش پروژه:**

در این قسمت مخاطب اگر پروژه ای برای انجام توسط مجموعه مد نظرش میباشد، با فیلترهایی از جمله انتخاب دپارتمان، موضوع پروژه، نوع پروژه (واقعی، درسی و ...) و محتوای پروژه بعلاوه امکان اپلود فایل، بتواند پروژه اش را برای مجموعه ارسال نماید.

#### **درخواست مشاوره:**

در این قسمت اساتید مجموعه به همراه رزومه و هزینه مشاوره ساعتی مشخص میباشد و فرد بتواند درخواست مشاوره آنالین در بستر اسکای روم متصل به سایت نماید.

#### **حساب کاربری:**

در این قسمت یا فرد باید ثبت نام کند یا از قبل ثبت نام کرده و وارد میشود.

قسمت ثبت نام: در قسمت ثبت نام کم ترین سواالت جهت ثبت نامی سریع از مخاطب پرسیده میشود و اگر مخاطب هر یک از خدمات پولی را درخواست نمود، مجاب به پر کردن اطالعات تکمیلی شود.

#### **قسمت ورود یا پنل کاربری مخاطبان:**

در این قسمت فرد با آیکون های زیر روبرو میشود:

- -1 داشبورد
- -2 دورههای ثبت نام شده
- -3 مشاهده دوره های ثبت نامی و پکیج های خریداری شده از طریق پنل کاربری، بهتر است روی پکیج ها نام کاربری فرد انداخته شود که نتوان فیلم را ضبط کند.
	- -4 صورتحساب ها)در این قسمت پیش فاکتورهای خود را مشاهده مینماید و اقدام به پرداخت آن مینماید(
		- -5 درخواست ها )در این قسمت اگر فرد درخواستی از مدیریت سایت دارد تیکت خود را ثبت مینماید(
			- -6 مشاهده و درخواست صدور مدرک
				- -7 همکاری در فروش
			- -8 برای مدیران سایت آیکونی به نام مدیریت موجود میباشد که وارد پنل مدیریت سایت میشود.

**پنل مدیریت سایت شامل بخش های زیر میباشد:**

- -1 **داشبورد مدیریت:** به کلیک بر روی این دکمه به صفحه اول مدیریت برگشت داده میشود.
- -2 **اطالعات سایت:** در این بخش اطالعات کلی سایت در بخش های مختلف از جمله صفحات فضای اجتماعی، قوانین ثبت نام و ... قابل ادیت میباشد.
- -3 **وقایع:** کلیه وقایعی که کاربران و مدیران درجه دو به بعد انجام میدهند ثبت میشود و در این قسمت قابل مشاهده میباشد.
	- -4 **اسالیدر:** در این قسمت اسالیدرهای سایت تنظیم و ادیت میشوند.
		- -5 **همکاران مجموعه:** این قسمت مدیریت لوگو همکاران میباشد.
- -6 **کاربران:** در این قسمت دو جدول مجزا از کاربران سایت ارائه میشود که یکی مرتبط با حساب کاربری میباشد و دیگری بر اساس اطالعات کاربران میباشد.

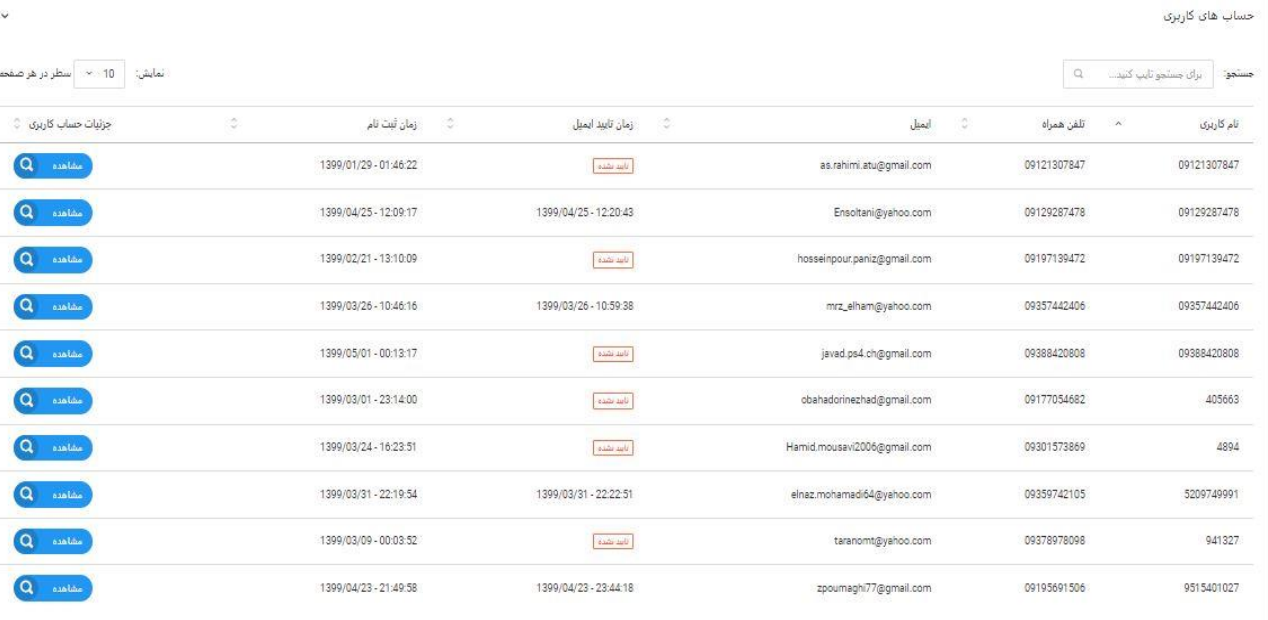

نمایش 1 تا 10 از 236 مورد

 $-24 = 5$  4 3 2 1 -

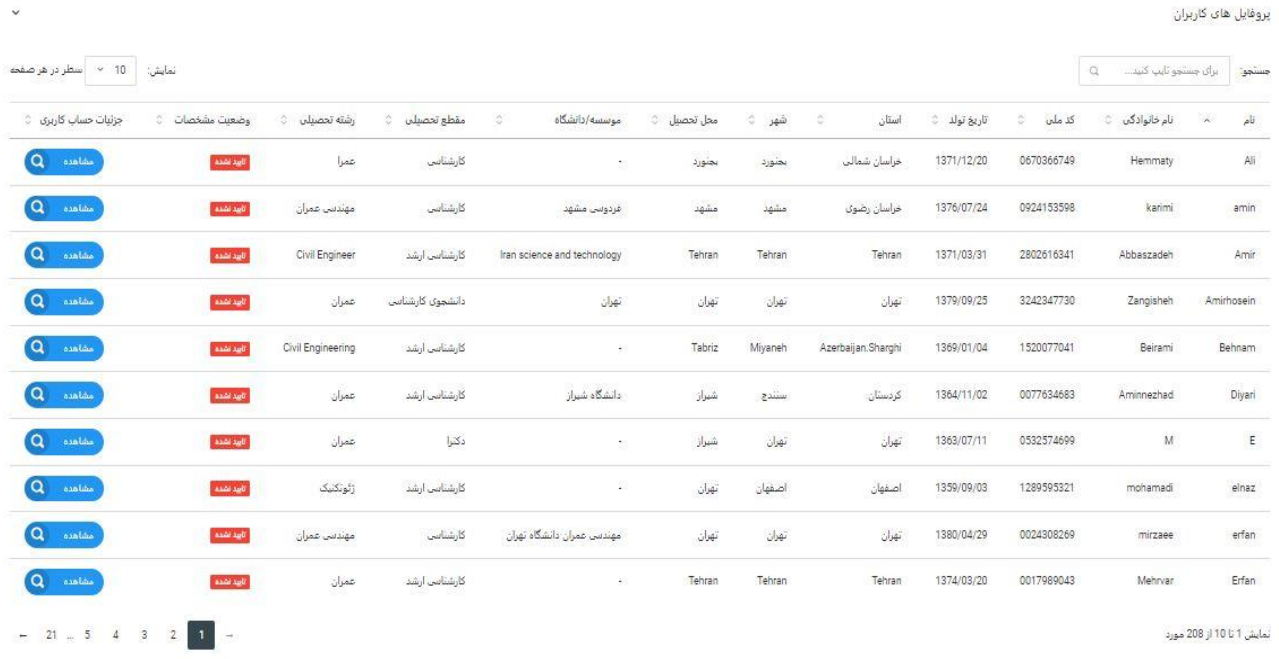

# با کلیک بر روی مشاهده جزئیات حساب کاربری صفحه زیر نمایش داده میشود.<br>ا

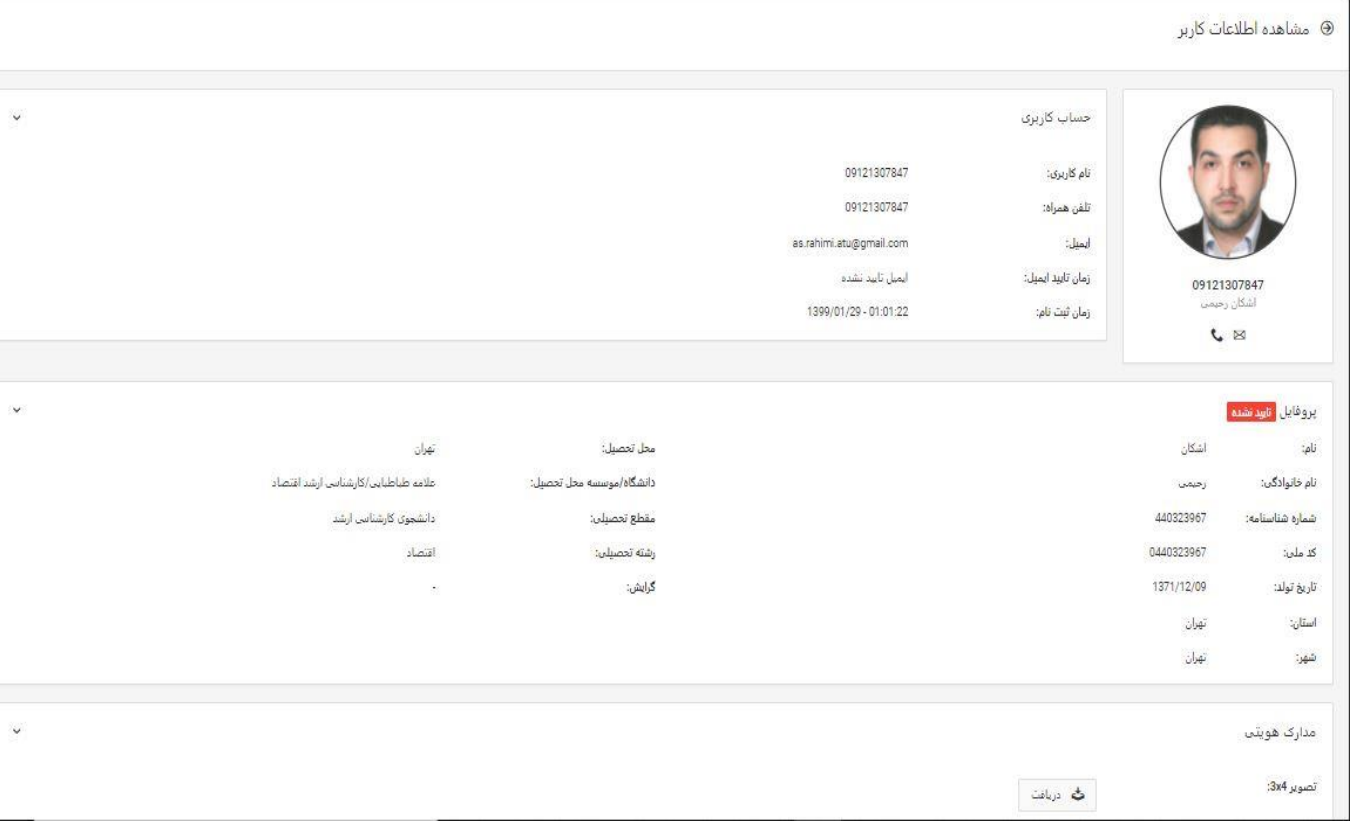

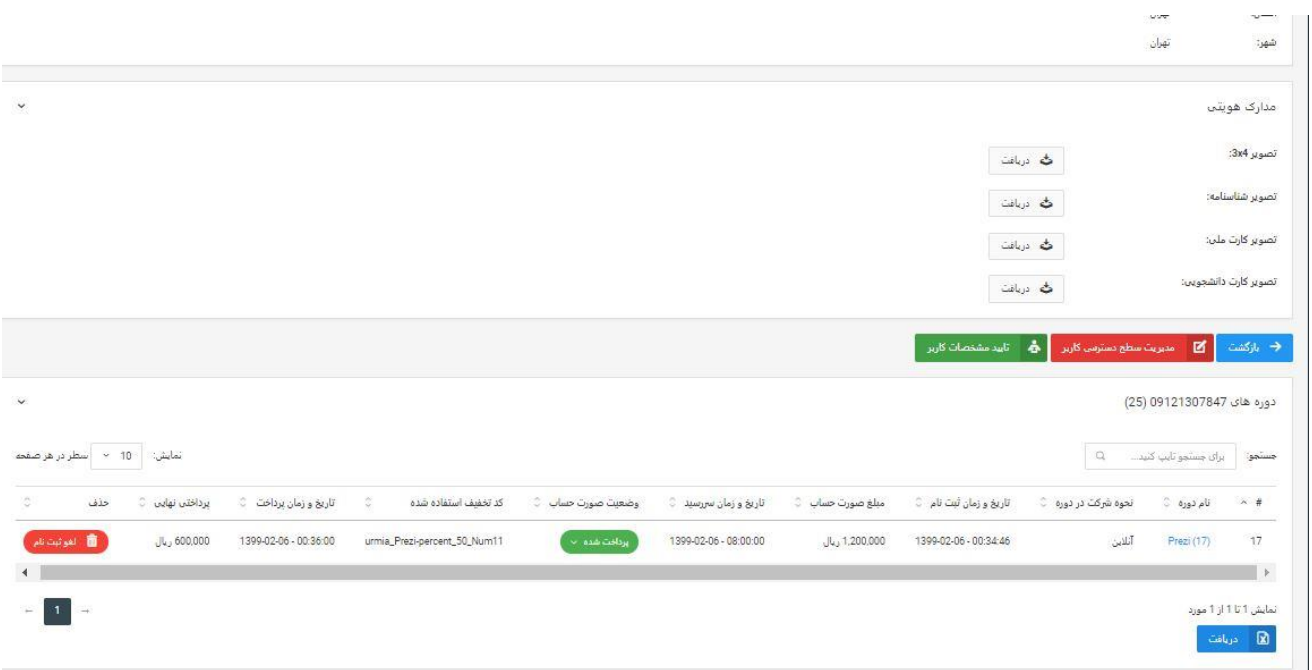

در این قسمت اطالعات ثبت نامی کاربر مشاهده میشود، عالوه بر آن مدیریت سطح دسترسی کاربر و دورههای ثبت نام شده، پیش ثبت نام شده و ... نیز قابل مشاهده میباشد.

- -7 **شعب:** این قسمت در آینده فعال خواهد شد و ایجاد شعب در شهرهای مختلف جهت برگزاری دوره های حضوری میباشد.
	- -8 **دپارتمانها:** تنظیمات، ویرایش و ایجاد دپارتمان ها از این قسمت صورت میگیرد.

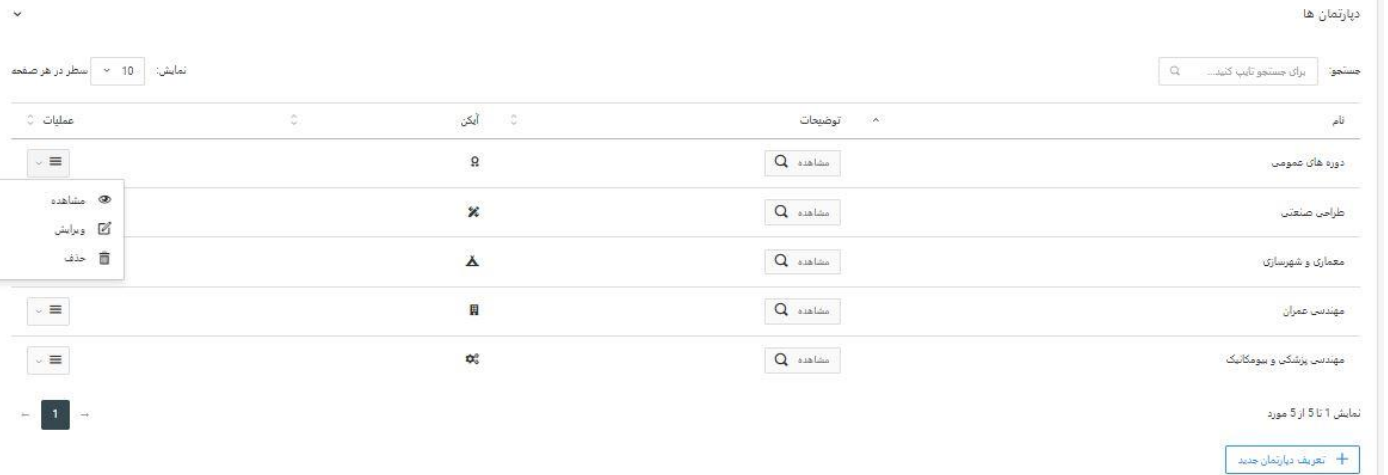

-9 **دوره ها:** این قسمت شامل سه بخش تعریف دوره جدید، مشاهده دوره ها و مشاهده متقاضیان دوره ها که پیش ثبت نام یا ثبت نام نموده اند میباشد. در قسمت دوره ها کلیه دوره ها مشاهده میشود و با کلیک بر روی هر دوره اطالعات آن دوره قابل مشاهده و ویرایش میباشد، همچنین متقاضیان ثبت نامی و پیش ثبت نامی آن دوره نیز با کلیک بر روی هر دوره مشاهده میشود. در قسمت متقاضیان دوره ها، کلیه متقاضیان مشاهده میشود که با فیلتر های مختلف از جمله بازه تاریخ ثبت نام، پرداخت شده ها، پیش ثبت نامی ها و ... مدیریت میتواند اکسل مالی هر ماه، سال یا هفته را خروجی بگیرد.

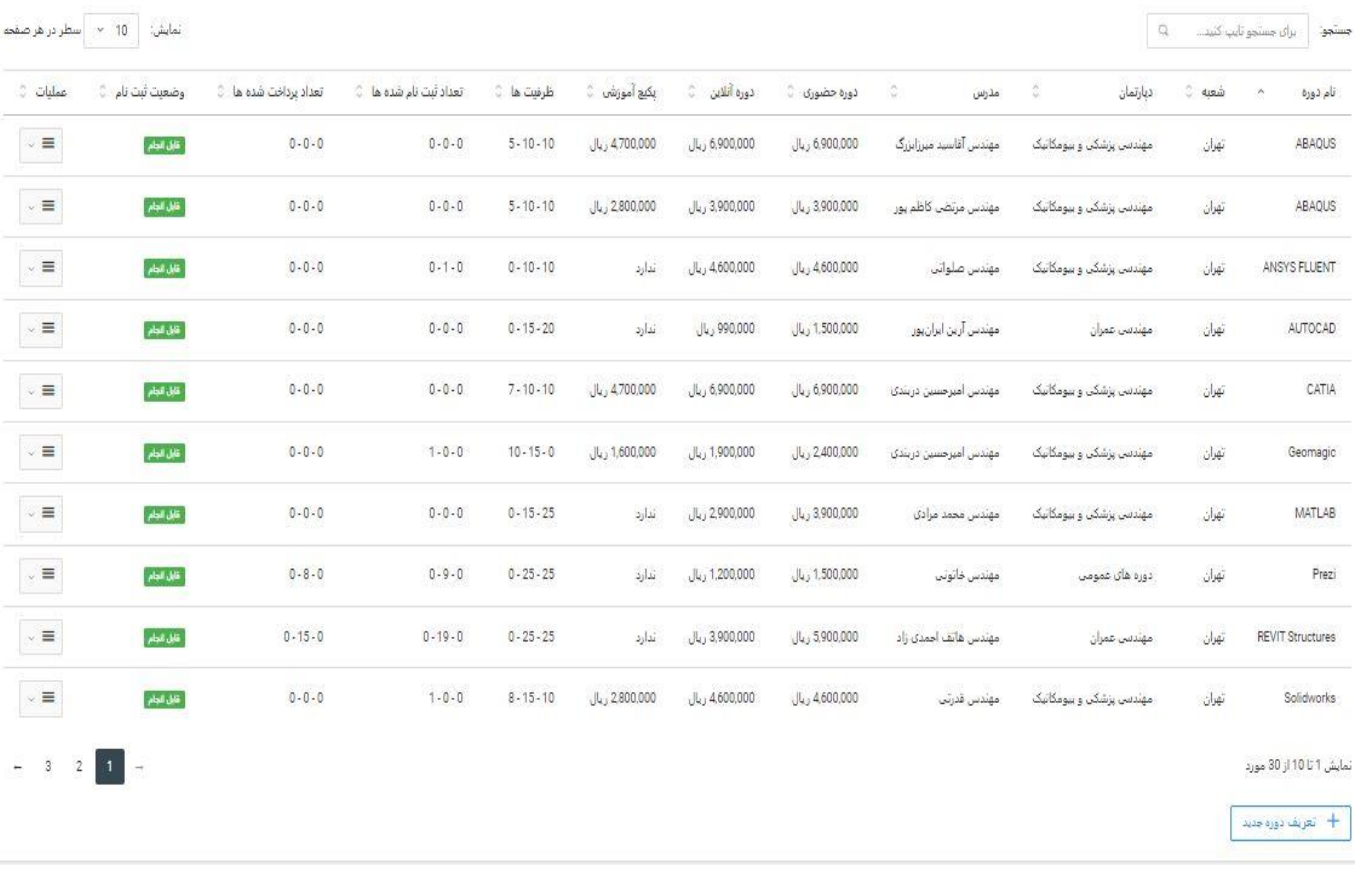

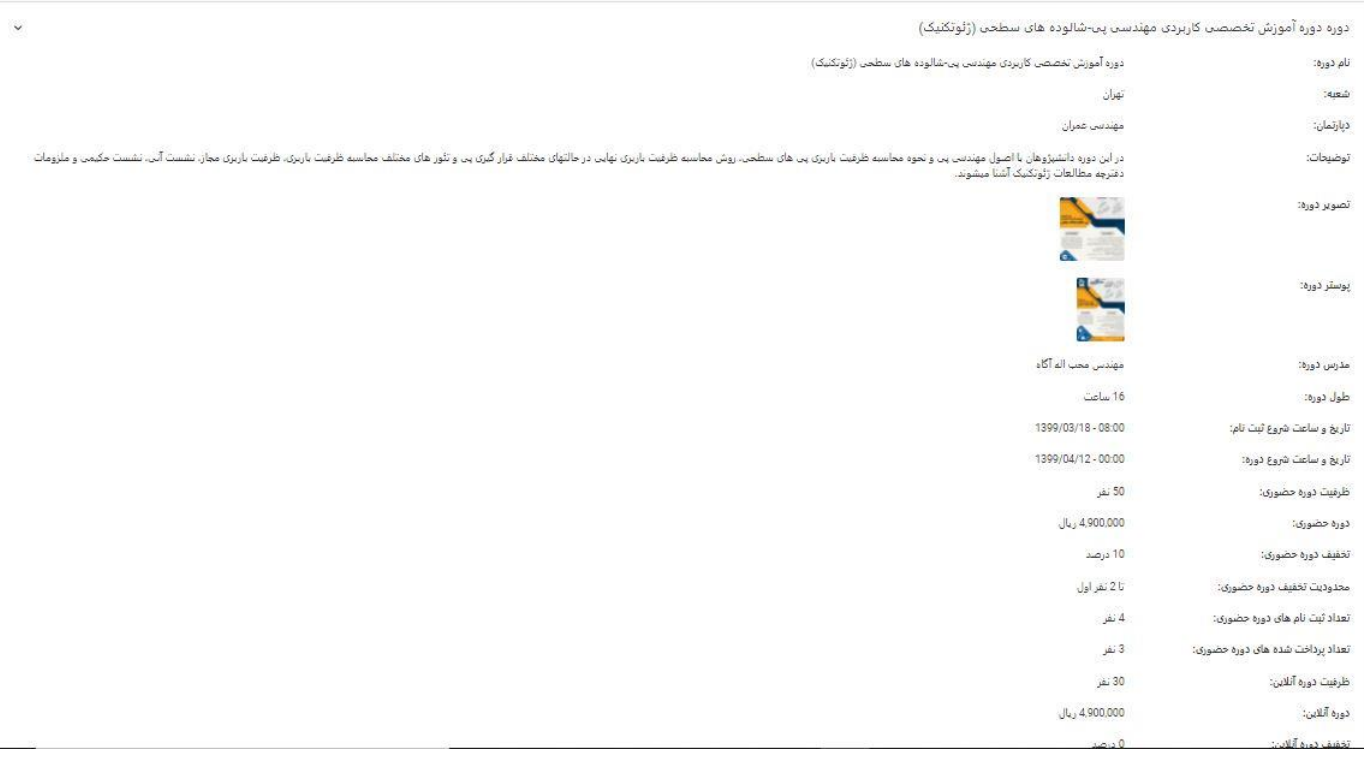

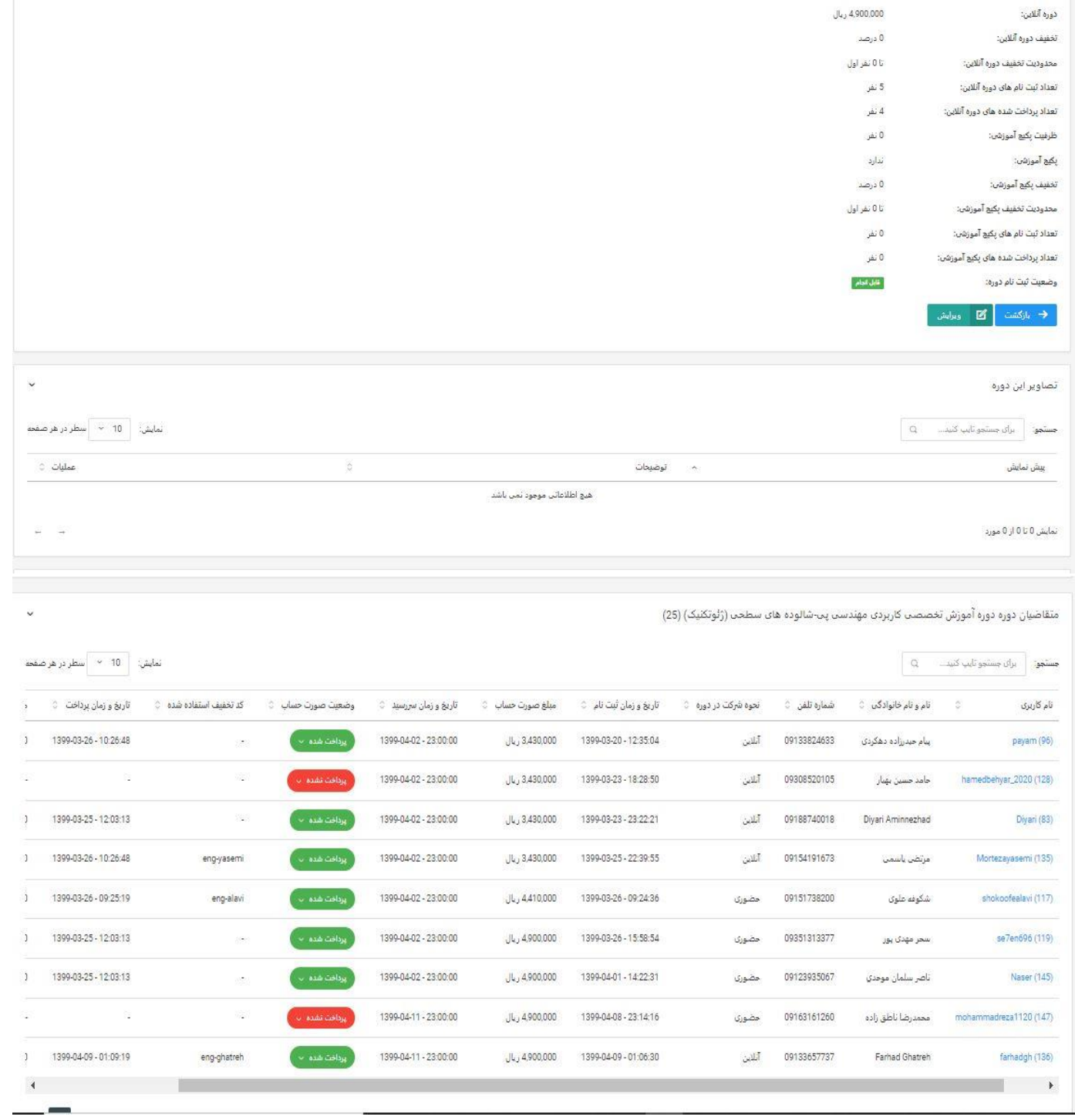

حال در این بخش تصویر متقاضیان دوره ها نمایش داده میشود:

ه متقاضیان دوره ها $\circ$ 

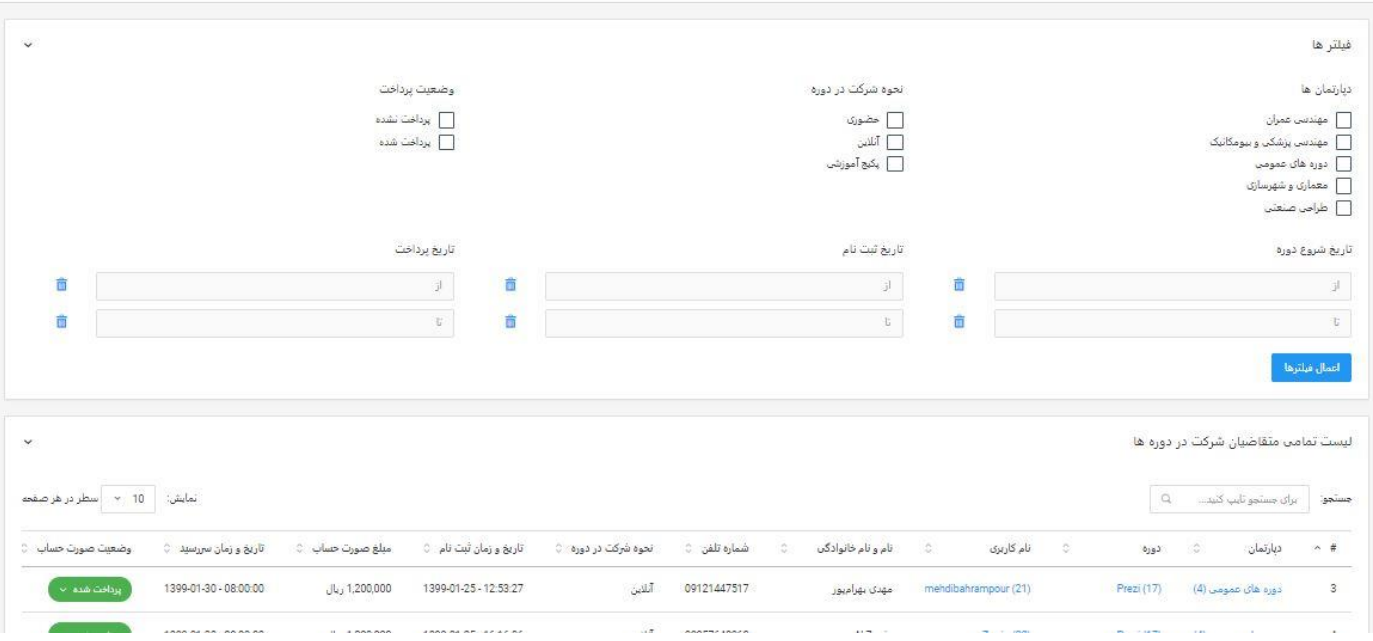

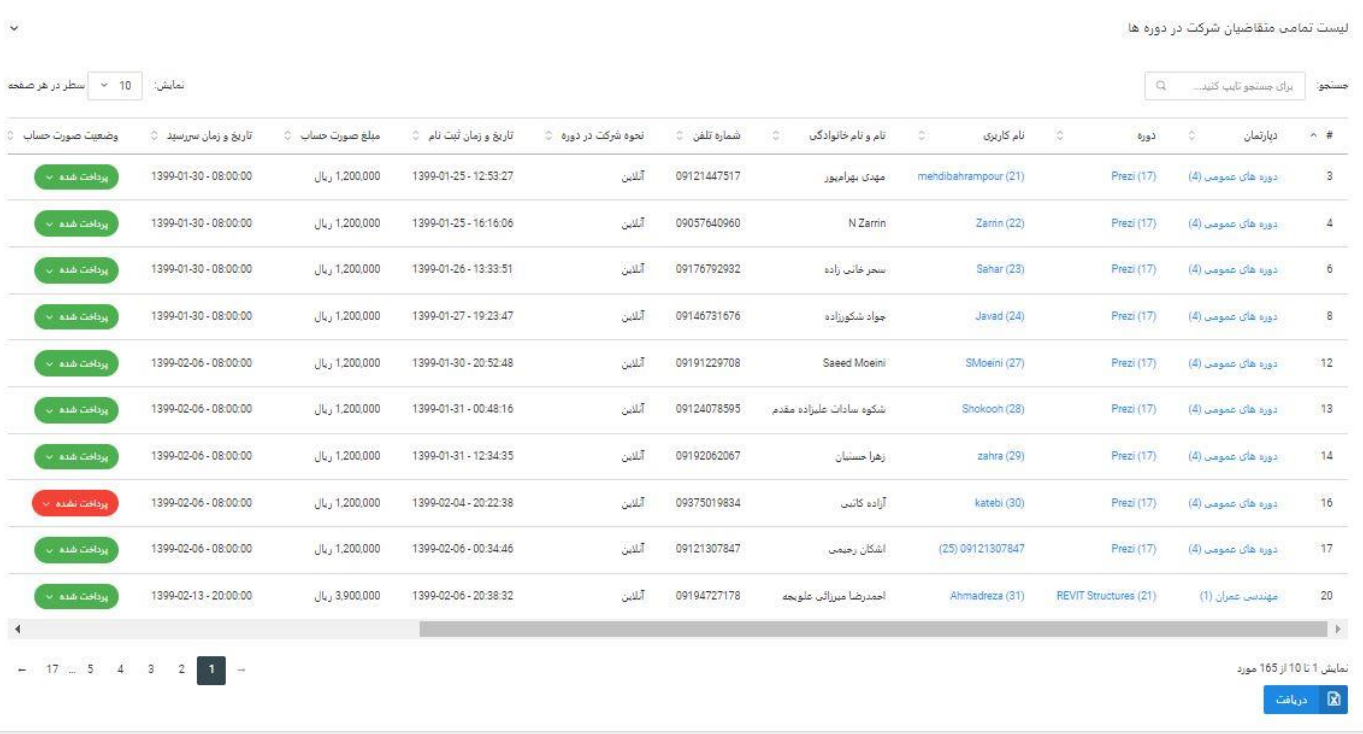

در پایین این صفحه قابلیت گرفتن خروجی اکسل میباشد.

-10 **کد تخفیف:** در این قسمت با دو بخش کد تخفیف ها و تعریف کد تخفیف جدید مواجه میشویم، همچنین نیاز به ایجاد بخشی به عنوان همکاران فروش یا فروش مویرگی در این سایت میباشد که پیشنهاد چگونگی آن با تیم طراحی سایت میباشد.

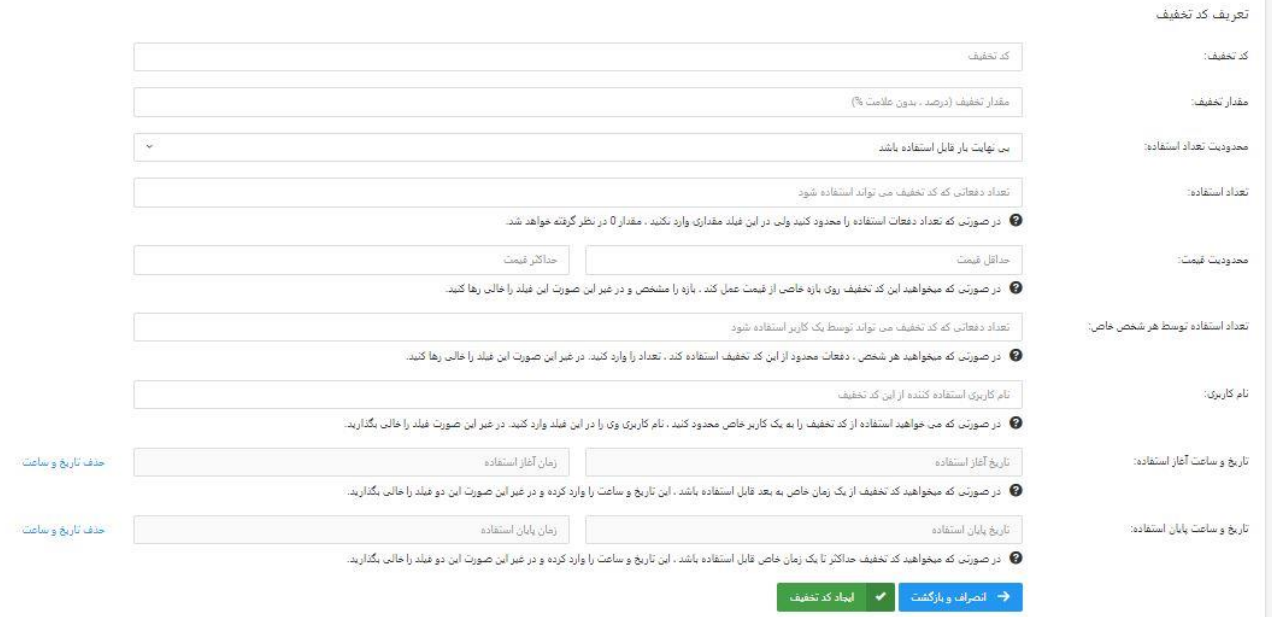

- -11 **گالری تصاویر:** مدیریت گالری تصاویر در این قسمت میباشد.
	- -12 **درباره ما:** مدیریت درباره ما در این بخش میباشد.
- -13 بخش سواالت و پروژههای درخواستی: در این بخش دو قسمت موجود میباشد یکی قسمت سواالت کاربران و تیکت ها و بخش دیگر قسمت مشاهده پروژه های درخواستی
- -14 **سطح دسترسی:** در این بخش مدیریت بتواند دسترسی برای مدیران سایت ایجاد کند، بهتر است دسترسی به صورت تیکی باشد، یعنی تمام قسمت های سایت مشخص باشند و مدیر سایت تیک هایی را که برای مدیر، مدرس یا دیگر قسمت ها میخواهد فعال کند را انجام دهد.
- -15 **قسمت درخواست مشاوره با اساتید:** در این بخش مدیریت کالس های خصوصی، ایجاد پروفایل اساتید و کلیه امور مربوط به مشاوره قابل انجام میباشد.
	- -16 **تماس با ما:** در این قسمت پیام های تماس با ما موجود میباشد.
	- -17 **فروشگاه:** در این قسمت مدیریت کامل فروشگاه قابل انجام میباشد.
		- -18 **وبالگ:** در این قسمت مدیریت کامل وبالگ قابل انجام میباشد.
	- -19 قسمت آماده سازی جشنواره ها، رویداد های مجموعه در قسمت های سایت
		- -20 دکمه بازگشت به محدوده کاربری

#### **قسمت هایی که پیشنهاد اضافه شدن آن را دارم:**

دپارتمان اپالی به صورت جدا گانه ایجاد شود قسمتی به عنوان فعالیت های فریلنسی ایجاد شود قسمتی نیز در پروفایل کاربران به عنوان ارسال پروژه دوره یا آزمون آنالین وجود داشته باشد